**UPUTSTVO** 

# **0 LBA & BSY ERROR**

# **FIRMWARE BUG FIX**

# **SEAGATE BARRACUDA 7200.11**

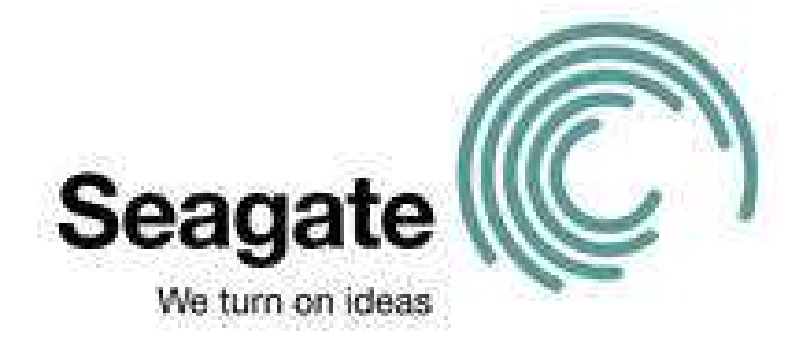

**Upozorenje: Ovo uputstvo možda nije za svakoga iz prostog razloga jer je vrlo lako da UNIŠTITE vaš hard disk ukoliko pogrešite u nekoj od naredbi, pa iz tog razloga budite ekstrebno oprezni. NE SNOSIM nikakvu odgovornost za eventualno nastala oštećenja ili gubitak podataka.** 

Trenutno se ispoljavaju dve greške sa Seagate 7200.11 hard diskovima (nastale greškama u firmweru):

- **0 LBA greška:** manifestuje se kada BIOS prepoznaje Vaš hard disk al sa 0 MB,

- **BSY greška:** manifestuje se kada BIOS ne prepoznaje Vaš hard disk, stanje odlaska hard diska u HALT ili **B**u**SY** stanje.

#### **Obrazloženje proizvoñača – Seagate:**

#### **Description**

An issue exists that may cause some Seagate hard drives to become inoperable immediately after a power-on operation. Once this condition has occurred, the drive cannot be restored to normal operation without intervention from Seagate. Data on the drive will be unaffected and can be accessed once normal drive operation has been restored. This is caused by a firmware issue coupled with a specific manufacturing test process.

#### **Root Cause**

This condition was introduced by a firmware issue that sets the drive event log to an invalid location causing the drive to become inaccessible.

The firmware issue is that the end boundary of the event log circular buffer (320) was set incorrectly. During Event Log initialization, the boundary condition that defines the end of the Event Log is off by one. During power up, if the Event Log counter is at entry 320, or a multiple of  $(320 + x^*256)$ , and if a particular data pattern (dependent on the type of tester used during the drive manufacturing test process) had been present in the reserved-area system tracks when the drive's reserved-area file system was created during manufacturing, firmware will increment the Event Log pointer past the end of the event log data structure. This error is detected and results in an "Assert Failure", which causes the drive to hang as a failsafe measure. When the drive enters failsafe further update s to the counter become impossible and the condition will remain through subsequent power cycles. The problem only arises if a power cycle initialization occurs when the Event Log is at 320 or some multiple of 256 thereafter. Once a drive is in this state, there is no path to resolve/recover existing failed drives without Seagate technical intervention. For a drive to be susceptible to this issue, it must have both the firmware that contains the issue and have been tested through the specific manufacturing process.

#### **Corrective Action**

Seagate has implemented a containment action to ensure that all manufacturing test processes write the same "benign" fill pattern. This change is a permanent part of the test process. All drives with a date of manufacture January 12, 2009 and later are not affected by this issue as they have been through the corrected test process.

#### **Recommendation**

Seagate strongly recommends customers proactively update all affected drives to the latest firmware. If you have experienced a problem, or have an affected drive exhibiting this behavior, please contact your appropriate Seagate representative. If you are unable to access your data due to this issue, Seagate will provide free data recovery services. Seagate will work with you to expedite a remedy to minimize any disruption to you or your business.

MARIA CALIFORNIA (S. 1976)

#### **OTKLANJANJE:**

Da biste oklonili nastalu grešku neophodno je da elektronici hard diska pošaljete odgovarajuće naredbe koje će poništiti grešku. Neophodni elementi za ostvarivanje komunikacije sa hard diskom su:

#### **RS232 – TTL Converter:**

 Za ovaj converter možete koristiti neki od već postojećih gotovih ili pak ako ste vični elektronici i sami napraviti. Ja lično sam koristio Nokia USB Data Cabl CA-42.

http://www.sparkfun.com/commerce/product\_info.php?products\_id=449

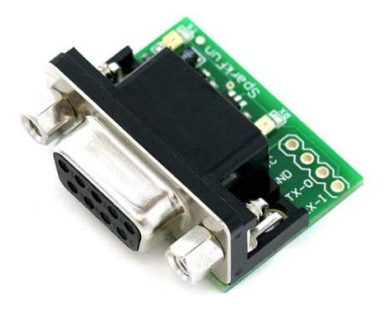

http://www.mikroe.com/sr/tools/max232conn/

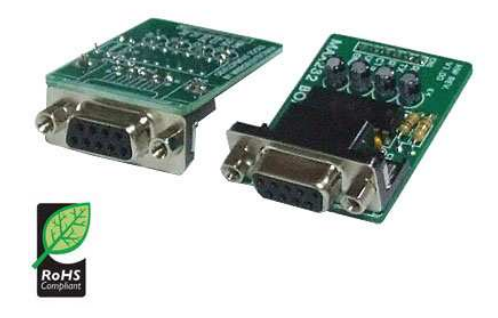

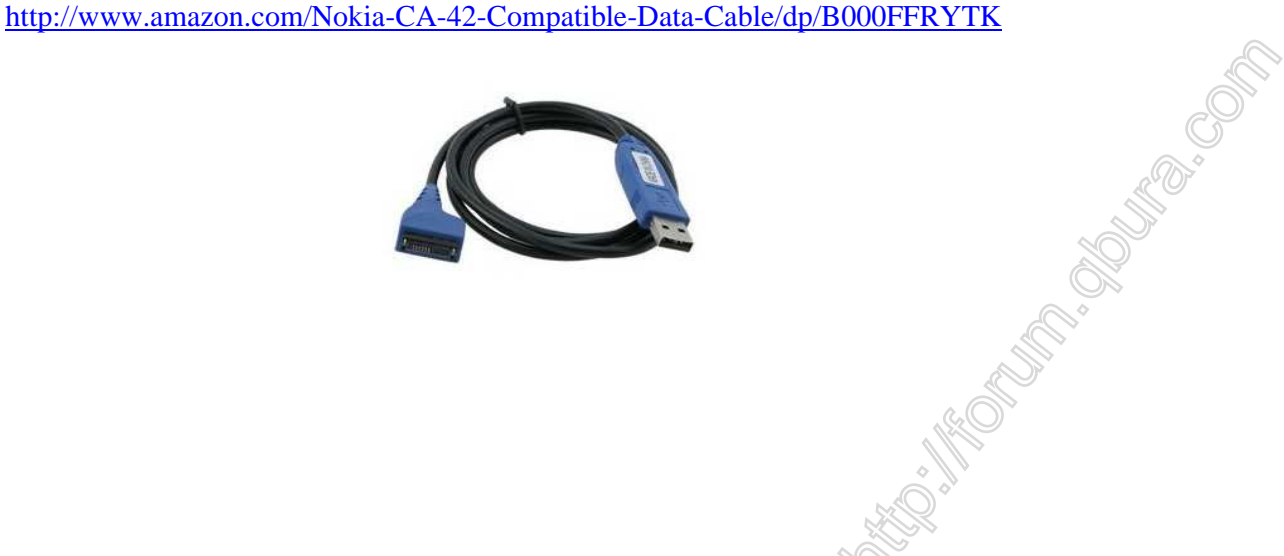

Ukoliko **ne koristite USB data cabl** takoñe će vam biti potrebni sledeći elementi:

- **Produžni serijski kabl:** 

http://www.cispc.com/ssproduct.asp?pf\_id=10480908

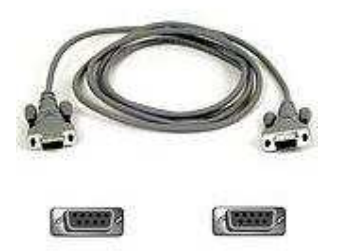

- **Podnožje za bateriju i baterija od 3.3V (5V će takoñe funkcionisati ali je preporučljiv opseg 3.0-3.3V):** 

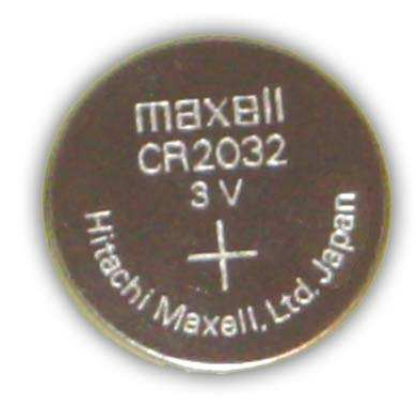

- **Pin Kabal – pin natikač – 2 kom** 

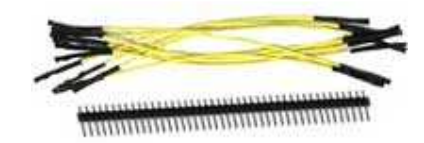

- **Za spajanje kablova sa natikačima, takoñe će vam biti potrebna lemilica i tinol žica i po mogućnosti termoskupljajući bužir:** 

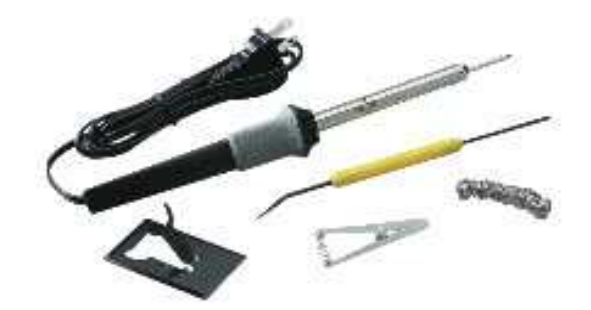

- **Za odvijanje zavrtanja PCB pločice hard diska biće vam potreban i šestougaoni odvrtač:** 

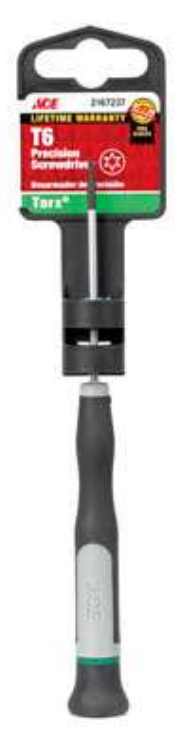

**Sve ukupno:** 

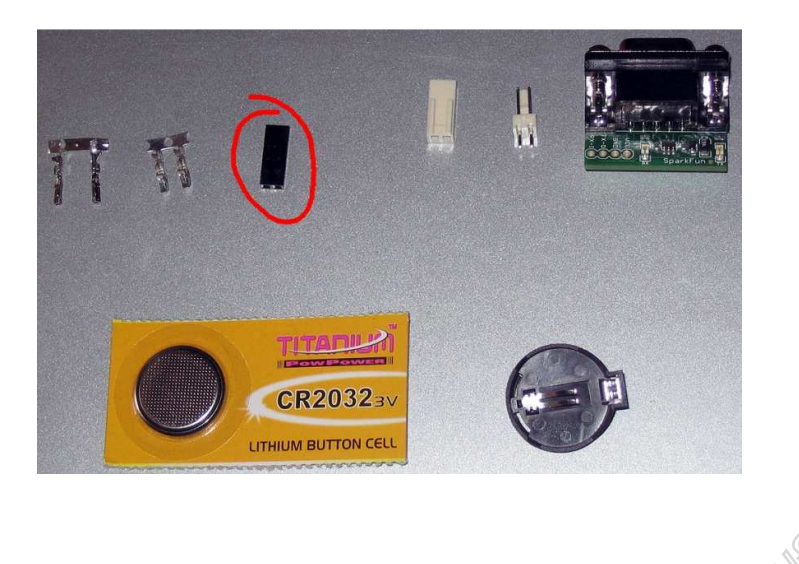

Tomorrow Manuscription

# **Kompletiranje konekcionog kabla:**

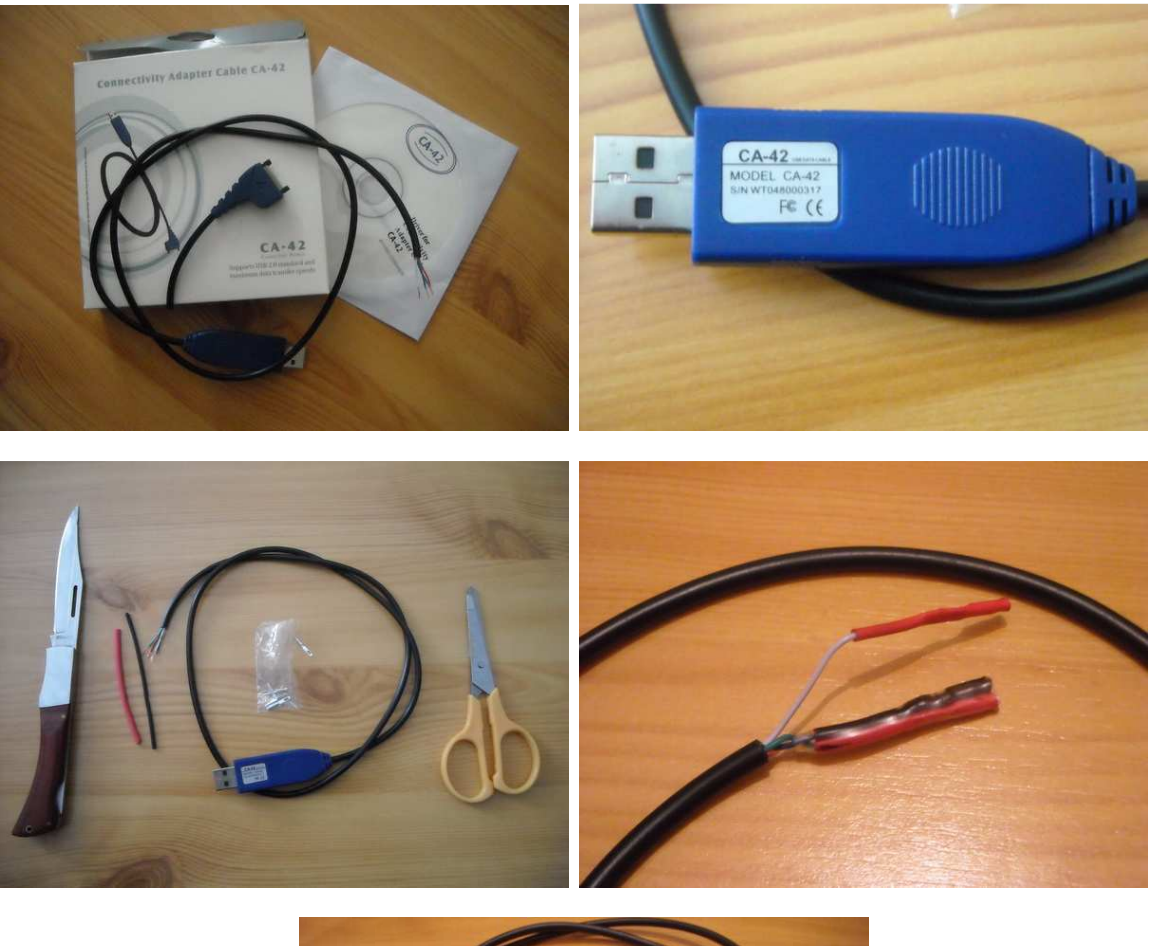

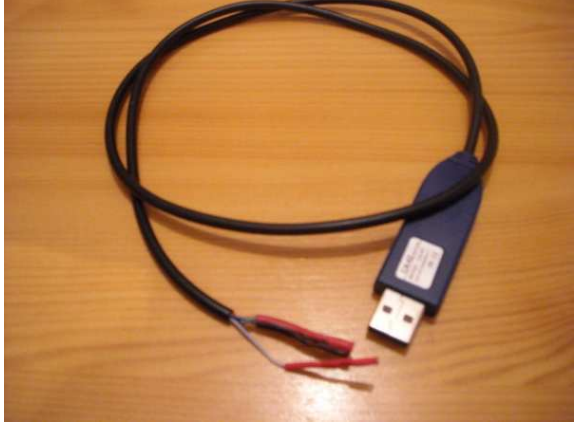

Po preseku kabla dobijate četiri provodnika od kojih su dva ground, potrebno je da pronañete 2 potrebna (RX i TX):

1. Pomoću unimera, merenjem napona između provodnika treba da dobijete meñu dva para po 3,3V i tako će te pronaći GROUND provodnik, tj. izmeñu TX/GND je 3,3V i između RX/GND je 3,3V. Kada nešto šaljete na odgovarajući serijski port napon izmeñu TX/GND treba da blago osciluje,

**2.** Kratkim spojem RX i GND u Hyper Terminalu (konektovan na odgovarajući serijski port) treba da prikazuje čudne karaktere dok kratkim spojem RX i TX, dobija kružnu vezu (karaktere unete sa tastature treba da vam prikaže).

**ili ukoliko niste koristili CA-42:** 

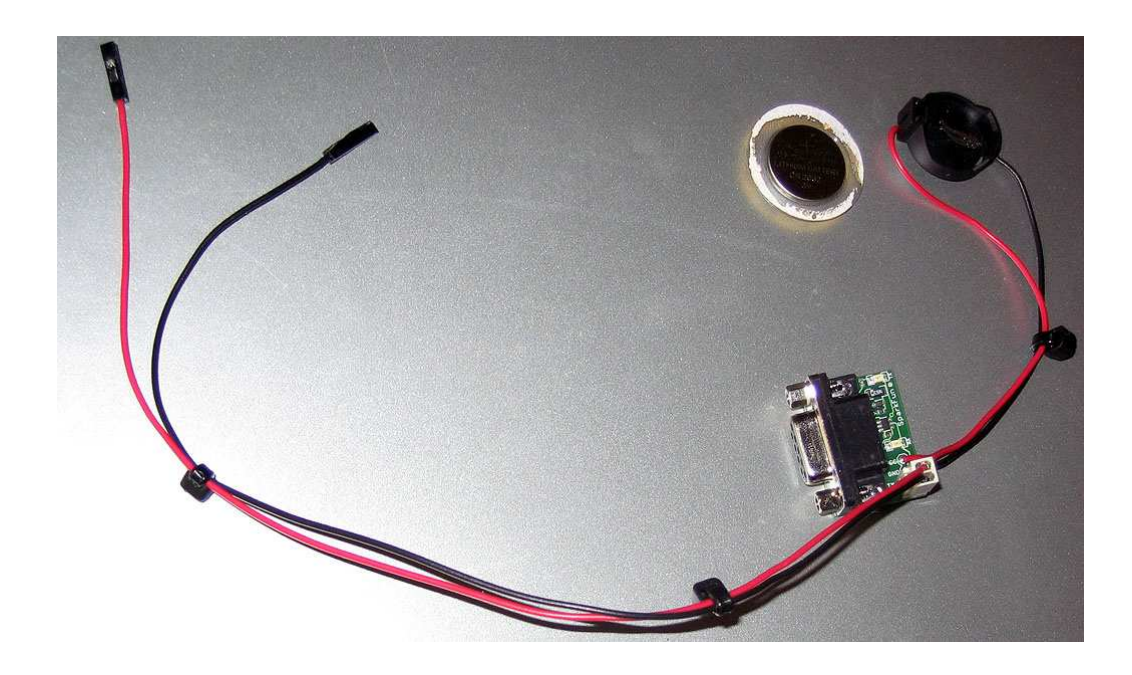

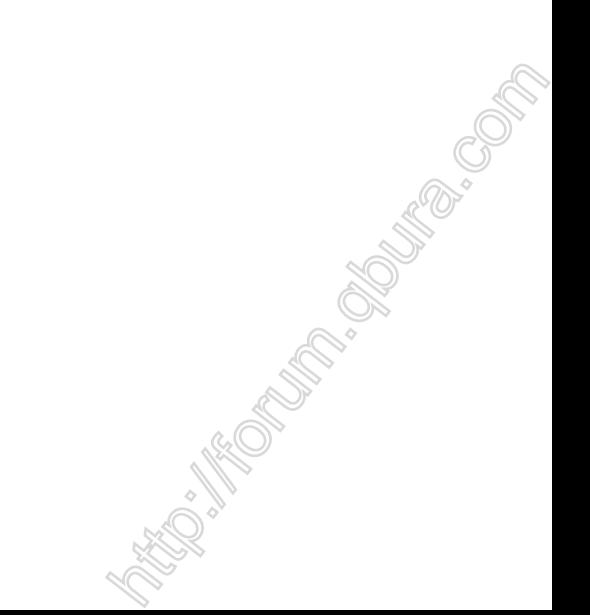

# **Povezivanje sa Hard Diskom:**

RX i TX pinovi na Seagate SATAII disku:

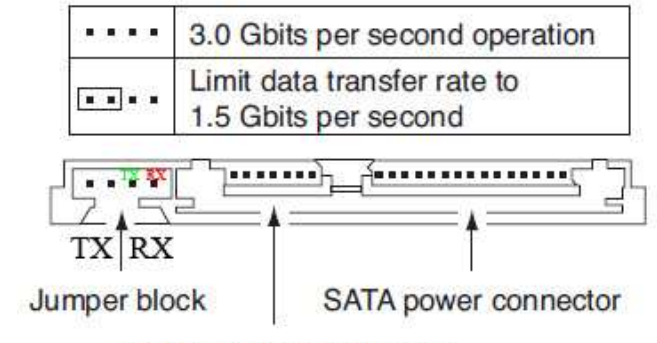

SATA interface connector

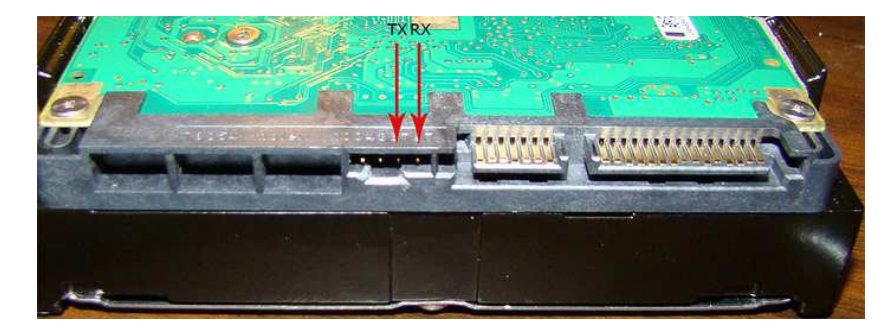

#### **Povežite TX i RX portove sa RS232 - TLL adaptera (CA-42),**

- From PC (TX) to >>> RX (on Seagate)
- From PC (RX) to >>> TX (on Seagate)

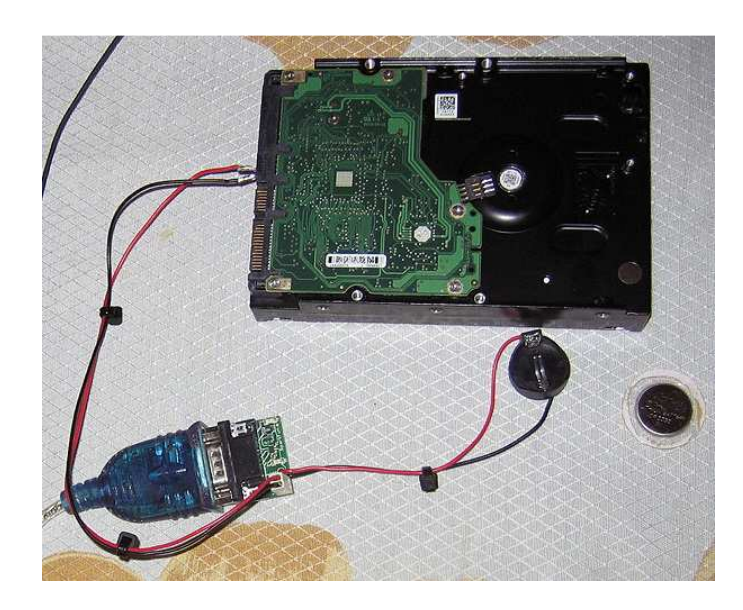

**FRIDE SERVICE** 

### **Kasnije po uputstvu, povežite sa napajanjem iz računara,**

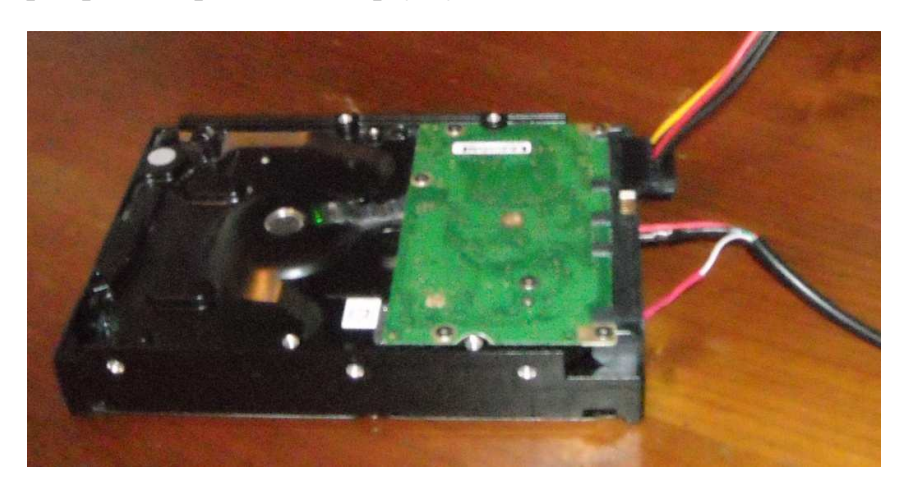

## **Pokrenite HyperTerminal (ili neki drugi terminal software),**

Podesite serijski (RS232) port na: 38400 8 N 1:

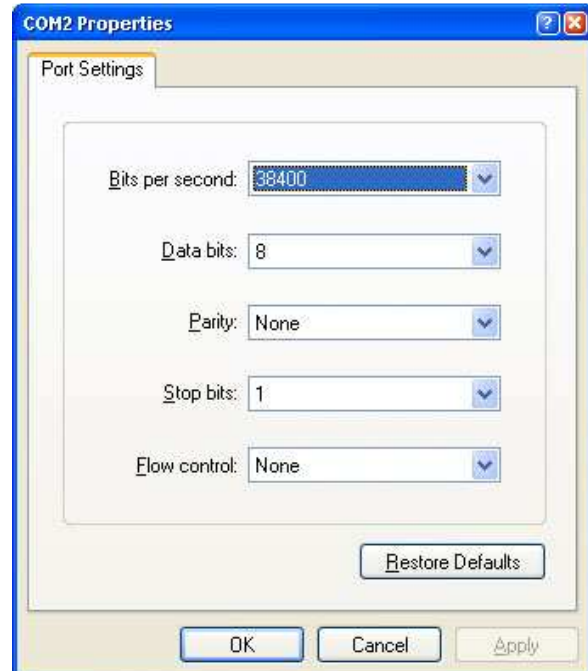

**CONSTANTINO ROCKET CONSTRUES** 

Mandon

# **Otklanjanje 0 LBA greške:**

**Napomena**: Sve naradbe su case sensitive (osetljive na mala I velika slova)! Za otklanjanje 0 LBA greške, neophodne je da uradite quick format da bi regenerisali particije, samo sa m0,2,2 a ostalo možete ostaviti prazno stavljanjem samo zareza ili popunjavanjem nulama. Na kraju morate upotrebiti "ValidKey" code, ili 22.

**Upozorenje**: Naredbe (komande) moraju biti korišćenje 100% identično kako je prikazano, pogrešne komande mogu dovesti do gubitka podataka ili uništavanja hard diska! Proverite nekoliko puta naredbe pre nego što pritisnete ENTER!

#### **U Hyper Terminalu pritisnite CTRL+Z da dobijete odziv firmware-a:**

#### **F3 T>**

**Potrebno je da unesemo m0,2,2,0,0,0,0,22 i pritisnemo ENTER:** 

#### **F3 T>m0,2,2,0,0,0,0,22 (enter)**

#### **Za reference: F3 T>m radi:**

Level T'm': Rev 0001.0000, Flash, FormatPartition, m[Partition],[FormatOpts],[DefectListOpts],[MaxWrRetryCnt],[MaxRdRetryCnt],[MaxEccTLev el],[MaxCertifyTrkRewrites],[ValidKey]

**Sada sačekajte 15~30 sekundi sve dok ne dobijete sličnu poruku:** 

**Max Wr Retries = 00, Max Rd Retries = 00, Max ECC T-Level = 00, Max Certify Rewrite Retries = 0000** 

**User Partition Format 5% complete, Zone 00, Pass 00, LBA 00008DED, ErrCode 00000080, Elapsed Time 0 mins 05 secs** 

Mitter of the Control of Control of Control of Control of Control of Control of Control of Control of Control of Control of Control of Control of Control of Control of Control of Control of Control of Control of Control of

**User Partition Format Successful - Elapsed Time 0 mins 05 secs** 

**Isključivo i samo nakon ove poruke požemo sve isključiti.** 

# **Otklanjanje BSY greške:**

**Napomena**: Sve naredbe (komande) su case sensitive (osetljive na mala I velika slova)!

Prvenstveno omogućite da hard disk bude vrlo pristupačan, na stolu, omogućavajući mu nabolji fizički pristup

Sledeće neophodno je da odvojite PCB (Printed Circuit Board, elektronika) od hard diska odvijanjam zavrtanja, ili samo jednog pri čemu je neophodno da izmeñu kontakata postavi elektroneprovodljivi material.

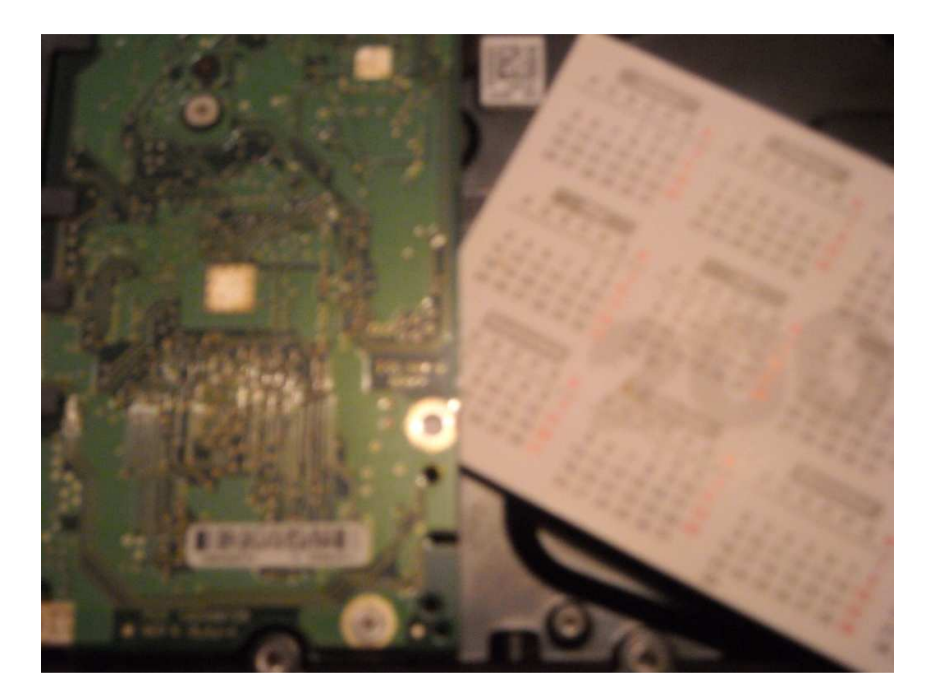

Nakon toga, povežite RX i TX natikače sa RS-232 adaptera, proverite da li je sve uredu i zatim priključite naponski SATA priključak na PCB hard disk.

Kada ste sve povezali, pokrenite **Hyper Terminal** i pritisnite **CTRL+Z**, trebalo bi da dobijete ovakv odziv:

#### **F3 T>**

Ukoliko niste dobili ovakav odziv, proverite RS-232 konekcije sa diskom. (moguće je da ste zamenili RX i TX konektore).

Kada ste dobili odziv, potrebno je da pristupite Level 2, unesite **/2**:

#### **F3 T>/2 (enter)**

**F3 2>** 

Unesite **Z** (da bi ste zaustavili motor):

#### **F3 2>Z (enter)**

Trebalo bi da dobijete poruku:

## **Spin Down Complete Elapsed Time 0.147 msecs (vreme može da varira)**

#### **F3 2>**

Sledi osetljiviji deo, preporučljivo je da ovo uvežbate dok disk nije pod naponom. Potrebno je voditi računa da zavrtnji ne dodiruju elektronsku ploču na mestima gde nisu predviñeni jer je moguće da "spržite" ploču. Ukoliko ste uvežbali i povezali po uputsvu uradite sledeće:

Sa povezanim naponskim i komunikacionim kablovima priključite ploču na hard disk.

Sada unesite naredbu **U** (za pokretanje motora):

#### **F3 2>U (enter)**

Trebalo bi da dobije poruku:

**Spin Up Complete Elapsed Time 7.093 secs F3 2>** 

Pređite na Level 1 (unošenjem **/1**):

#### **F3 2>/1 (enter)**

Sada je potrebno S.M.A.R.T. brisanje (kreiranje S.M.A.R.T. sektora):

#### **F3 1>N1 (enter)**

Sledi brisanje G-List (brisanje liste grešaka):

Pređite na T nivo unošenje naredbe **/T**:

#### **F3 1>/T (enter)**

Unesite sledeće **i4,1,22**:

#### **F3 T>i4,1,22 (enter)**

Za reference:

Level T 'i': Rev 0001.0000, Overlay, InitDefectList, [DefectListSelect],[SaveListOpt], [ValidKey]

#### **Isključite disk iskopčavanjem naponskog kabla** (vrlo važno!)

Sačekajte 10 sekundi pa uključite opet disk.

Pritisnite **CTRL+Z** i unesite **m0,2,2,,,,,22** za regenirasanje particija:

# **F3 T>m0,2,2,,,,,22 (enter)**

Za reference:

Level T 'm': Rev 0001.0000, Flash, FormatPartition, m[Partition],[FormatOpts], [DefectListOpts],[MaxWrRetryCnt],[MaxRdRetryCnt],[MaxEccTLevel],[MaxCertifyTrkRewrit es],[ValidKey]

Potrebno je da sačekate 15-30 sekundi (moguće i više) i trebalo bi da dobijete sledeću poruku:

**Max Wr Retries = 00, Max Rd Retries = 00, Max ECC T-Level = 14, Max Certify Rewrite Retries = 00C8** 

**User Partition Format 10% complete, Zone 00, Pass 00, LBA 00004339, ErrCode 00000080, Elapsed Time 0 mins 05 secs** 

**User Partition Format Successful - Elapsed Time 0 mins 05 secs** 

Ako niste dobili ovu poruku (ili sličnu istog zančenja) zanči da ste preskočili nešto važno i isklučivanjem diska sada učinili bi ste disk ne čitljivim zato budite vrlo oprezni.

**Isključivo nakon ove poruke možete sve isključiti i to je to. Vratite disk u računar i to je to.** 

**ROLLER CONTROLLER CONTROLLER** 

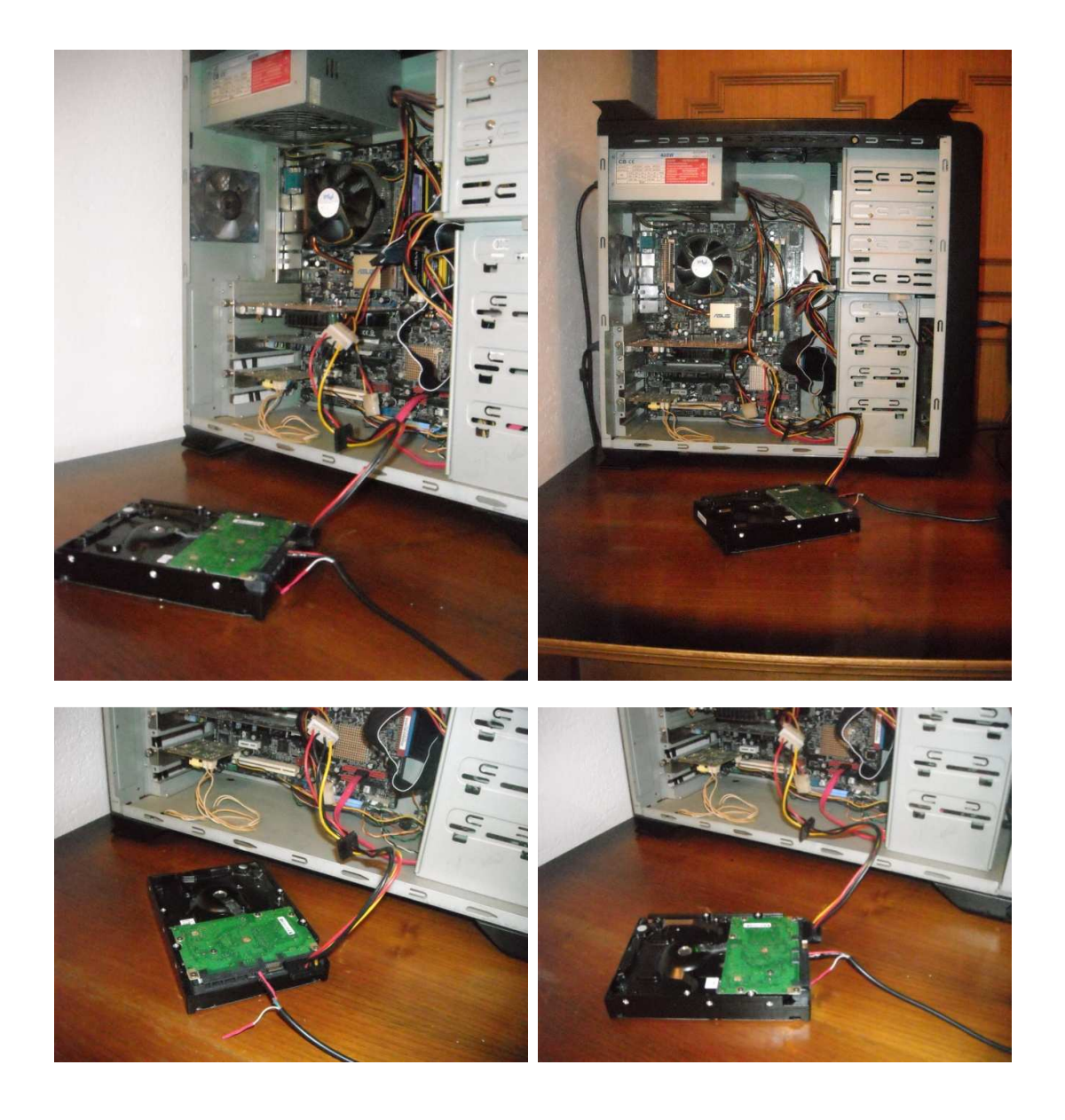

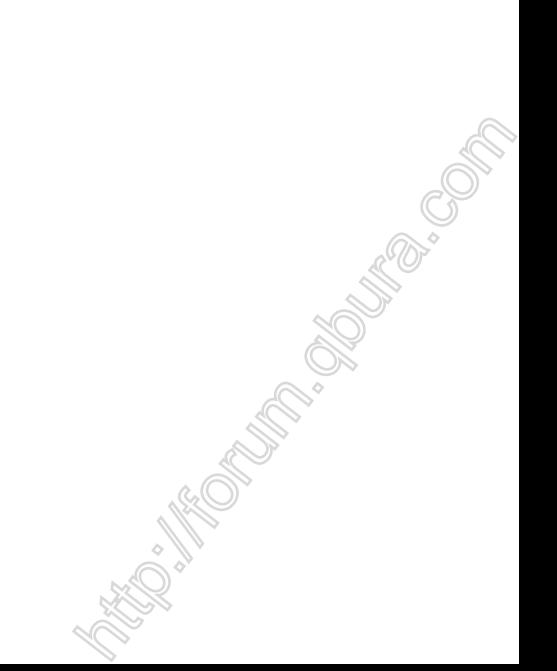